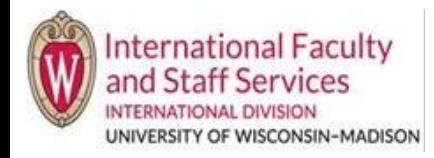

- This request should only be used when your J-2 Spouse and/or J-2 Child will be leaving the U.S. and will not return for the rest of your J-1 program.
	- o It is very important that you carefully decide to end a J-2's program.
	- o Once your J-2's program is ended by IFSS, it cannot be undone. This means that we cannot create another J-2 program for your spouse or child.
- If your spouse or child wants to return to the U.S. after their J-2 program is ended, they will need to find a different immigration status to come to the U.S.

## **Steps**

- 1. Log into Terra Dotta. Your profile should appear after logging in.
- 2. Once you are in your profile, click on the Requests tab, then click the "Delete Dependent" request.

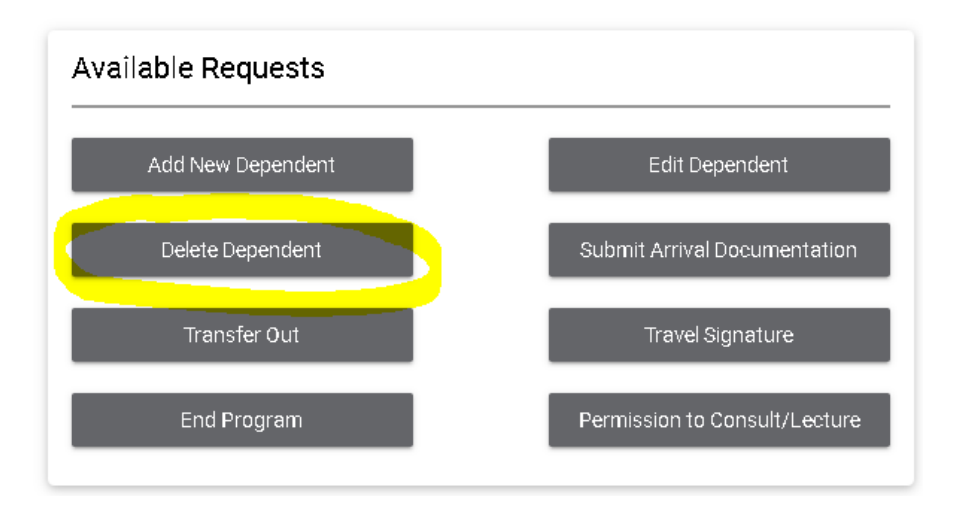

- 3. A pop up will appear that has all required questions for the request. Fill out all questions on the form.
	- a. If "No dependent to delete" appears in the upper righthand corner of your Terra Dotta page, please contact IFSS at [Ischolars@ohr.wisc.edu](mailto:Ischolars@ohr.wisc.edu) . From time to time, Terra Dotta does not recognize that a scholar's record has dependents. An IFSS staff member will be happy to assist you with completing the request.
- 4. Once you have filled out all required questions, click Create Request at the bottom of the pop up.

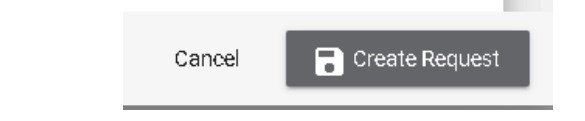